# **GEALUS** Беспроводной 8-зонный центр коммутации сети ZigBee, 230 V AC

Модель: KL08RF

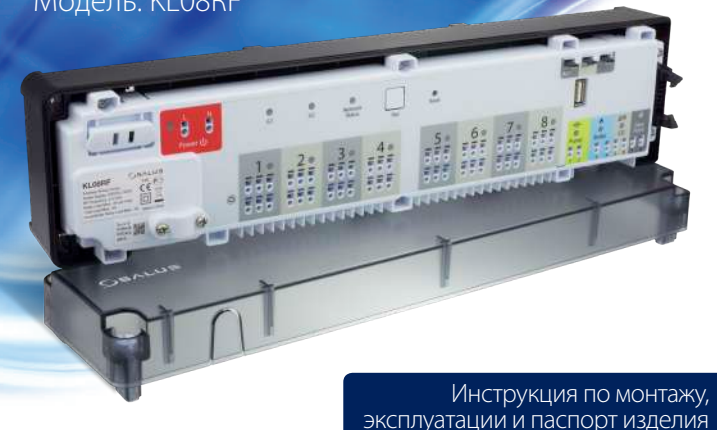

Импортёр: SALUS Controls plc Salus House, Dodworth Business Park Whinby Road, Barnsley S75 3SP, United Kingdom

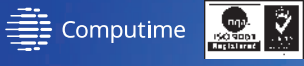

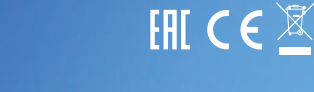

ДИСТРИБЬЮТОР SALUS CONTROLS: DNTROLS Sp. z o.o., Sp. k QL CON<br>Rolna 4, 43-262 Kobielice, Poland

#### www.salus-controls.eu

SALUS Controls часть Computime Group Limited.

Согласно политике развития продуктов, SALUS Controls plc оговаривает себе право до изменения спецификации, дизайна,а также материалов указанных в этом каталоге, использованых для продукции, без предупреждения.

## **Введение 1. Предохранитель**

# **Объянение**

#### **3. Индикация группирования регуляторов**

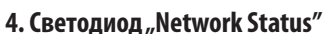

# **8. Джампер антенны INT/EXT**

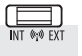

## **9. Джампер NC/NO**

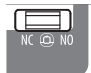

## **Технические характеристики**

#### **Оборудование соответствует**

Директивам: EMC 2014/30/EU, LVD 2014/35/EU, RED 2014/53/EU а также RoHS 2011/65/EU. Полную информацию относительно Декларации соответствия найдете на нашем сайте: www.saluslegal.com

# **Информация по безопасности**

Предохранитель находится под верхней крышкой на панели центра коммутации, защищает цуетр коммутации и подключенные к нему элементы. Необходимо применить плавкий предохранитель трубчатый 5 x 20 мм с номинальным рабочим током 12 A . Чтобы вытащить предохранитель используйте<br>плоскую отвертку, подпимите оправу предохнранителя и извлеките его.

Используйте оборудование согласно инструкции. Применяйте только внутри помещений. Это устройство должно устанавливаться компетентным специалистом. Установка устройства должна соответствовать руководству, нормам и правилам, действующим в городе, стране или государстве, где она производится. Несоблюдение требований соответствующих руководств, стандартов и правил может

плоскую отвертку, подпимите оправу предохнранителя и извлеките его. - (светится) центр коммутации подключенный к сети ZigBee и сопряжена с CO10RF или UGE600. Network<br>Status

**5. Кнопка "Pair"** 

Функции кнопки "Pair"

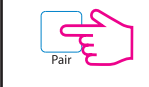

 $G2$ 

Функция достпуна только в локальном (офлайн) режиме (вместе с CO10RF) -  $\circ$  $\circ$ означает разделение регуляторов на Ведущее (MASTER) и Подчиненные (SLAVE), это возможно только тогда, когда все иерморегуляторы подключены к одному центру коммутации KL08RF (+KL04RF) а также были приписаны к 1 или 2 группе на центре коммутации.

**Принцип действия:** Если в данной группе работает 1 MASTER а остальные регуляторы как SLAVE и они работают в автоматическом режиме, тогда каждый из Подчиненных регуляторов будет работать в тем же режиме, что Ведущий. Например, если MASTER 1-ой группы согласно расписанию удерживает комфортной режим, тогда все регуляторы типа SLAVE (работающее в 1 группе) также будут удерживать комфортную температуру (уровень данной температуры задается индивидуально для каждого термостата). Также, если для регулятора MASTER заданный будет режим Отпуск или Вечеринка - регуляторы типа SLAVE в этой же группе также будут работать в данном режиме.

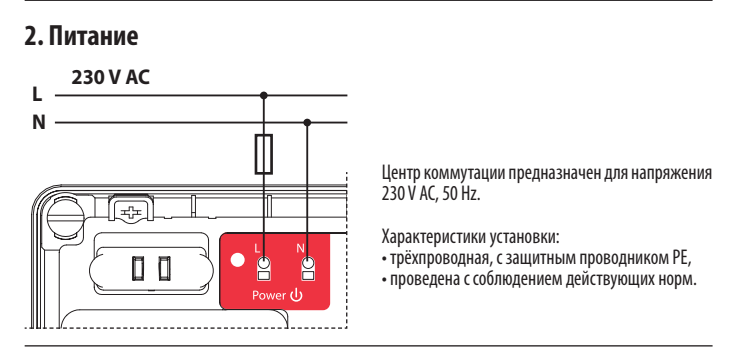

- **1.** Плавкий предохранитель трубчатый 5 x 20 мм 12 A
- **2.** Питание
- **3.** Индикация группирования регуляторов
- 
- **5.** Кнопка "Pair" (Сопряжение)
- **6.** Кнопка "Reset" (Сброс до заводских настроек)
- **8.** Джампер антенны INT/EXT **9.** Джампер NC/NO (Вид сервопривода) **4.** Светодиод "Network Status" (Состояние сети) **10.**Координатор сети ZigBee **11.**Клеммы для подключения сервоприводов **12.** Выход для управления насосом **1 2 5 7 3 4 6 8 9 10** 玉 국도  $\circ$  $\bigcirc$  $\Box$  $\bigcirc$  $\mathbf{P}$  $\mathbf{P}$  $\circ$  $G1$  $G<sub>2</sub>$ Network Reset  $\overline{Psi}$ Status  $20$  $3^{\circ}$  $70$  $1 \circ$  $\mathbf{4} \circ$  $5^{\circ}$  $6^{\circ}$  $\begin{array}{|c|c|}\n\hline\n\hline\n\vdots & \hline\n\vdots & \hline\n$ **000** 666  $\begin{array}{c}\n\hline\n\end{array}$ 666 666 666  $\overline{O}$   $\overline{O}$   $\overline{O}$  $\overline{O}$   $\overline{O}$   $\overline{O}$  $\frac{1}{2}$  $\overline{O}$   $\overline{O}$   $\overline{O}$  $\bigoplus$  $\bigoplus$ 555 555 **BBB BBB** 888 ooo  $000$ ᅲ 伸 **Важно!** Не используйте координатор **CO10RF одновременно с интернет**<br>ПІЛЮЗОМ UGF600! **CO10RF CO UITROSOM UGE600! CO10RF C UGE600**

**7.** Джампер "Delay" (Задержка)

**Важно:** При разделении терморегуляторов на группы, помните, что только 1 термостат может стать МASTER, остальные должны работать как SLAVE.

**21 Важно:** Перед заменой предохранителя отключите центр коммутации от источника питания 230 V.

> - Проверка адреса центра коммутации в сети ZigBee. Чтобы проверить адрес центра коммутации в сети ZigBee (если используете больше чем 1-у), нажмите кнопку "Pair". Номер центра коммутации обозначается количеством светящихся светодиод при онах:

Алпес 1

Функции светодиоды LED:

 $\left\langle \bullet\right\rangle =$  - (мигает) центр коммутации не подключен к сети, однако она готова к сопряжению с координатором сети ZigBee CO10RF или интернет шлюзом UGE600. Network<br>Status

> - Сброс центра коммутации (данная функция описана на 2-ой странице нынешней инструкции).

После изменения положения джампера необходимо обновить память цента коммутации - для этого коротко нажмите кпонку "Reset".

- Кнопка служит обновлению данных, делается это с помощью джамперов 7,8 или 9.  $\circ$ Кнопка "Reset" не служит удалению центра коммутации из сети ZigBee.

# **7. Джампер "Delay"**

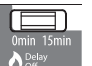

Время задержки выключения котла.

Существует возможность подключения внешней антенны 08RFA к KL08RF. Если пользуетесь антенной 08RFA переключите джампер с позиции INT на EXT.

Выберите тип сервопривода, который хотите подключить к центру коммутации: NC –нормально закрытый (Normally Closed) NO – нормально открытый (Normally Opened)

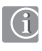

Беспроводной центр коммутации KL08RF является элементом системы iT600RF (а также iT600 Smart Home). Вместе с терморегуляторами серии iT600RF (VS10RF, VS20RF, HTR-RF, HTS-RF, HTRP-RF) обеспечивает комфортное и надёжное управление отоплением. Центр оснащен дополнительными выходами для управления насосом и котлом, а также предназначена для работы с сервоприводами NC или NO.

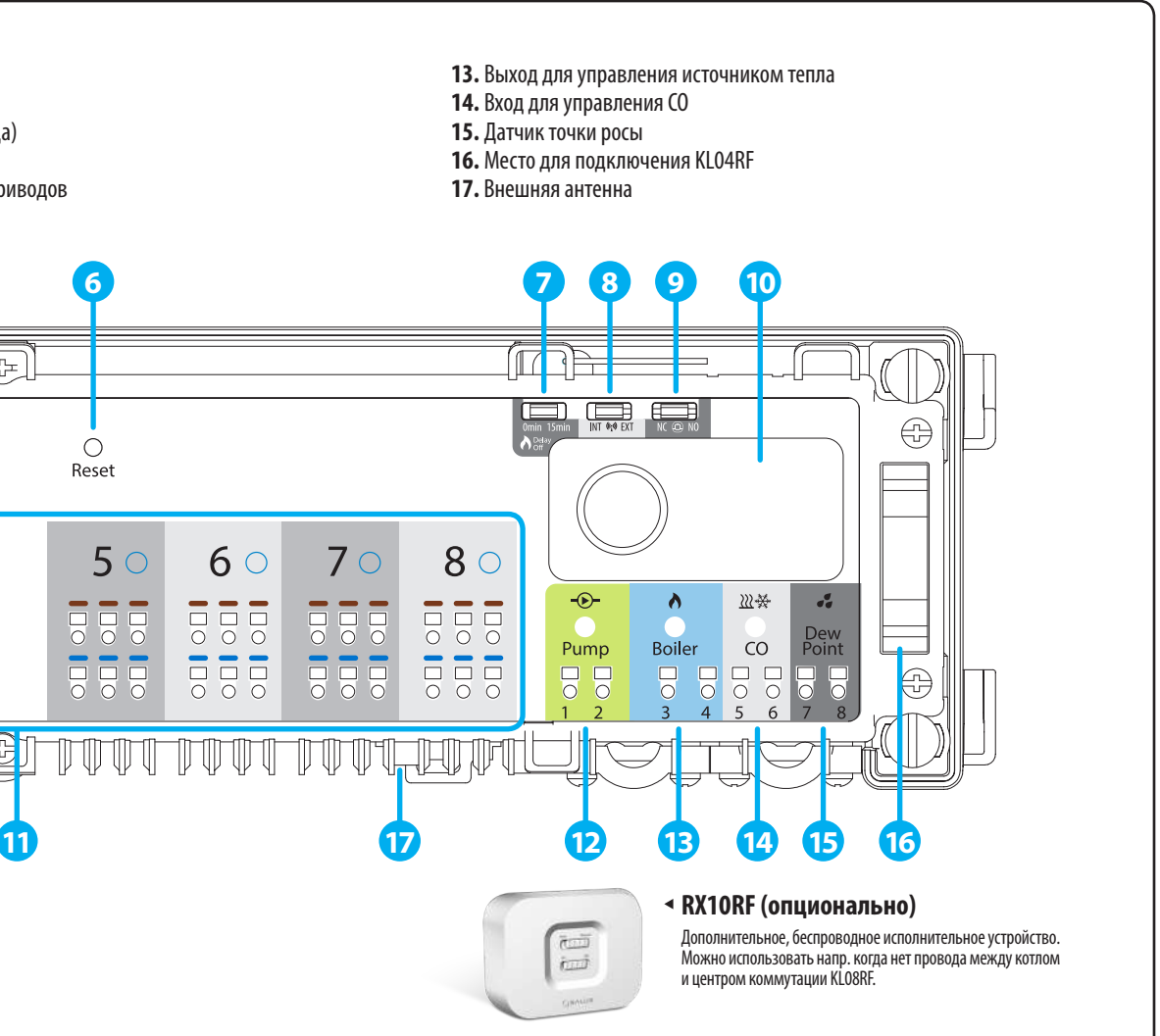

# **6. Кнопка "Reset"**

В местном (офлайн) режиме связь между центром коммутации и другими элементами системы происходит засчёт координатора CO10RF, который покупаете в комплекте с KL08RF. Для работы центра коммутации в онлайн режиме (управление через приложение Smart Home) необходимо купить универсальный интернет шлюз UGE600. В одной сети ZigBee (офлайн или онлайн) может работать 9 центров коммутации. Каждый KL08RF усиляет сигнал сети ZigBee.

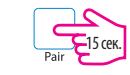

После изменения положения джампера необходимо обновить память цента коммутации - для этого коротко нажмите кпонку "Reset" .

**Важно:** Насос (выход "Pump") и Котёл (выход "Boiler") всегда включаются после 3-х минут с момента получения сигнала к нагреву от одного из регуляторов, подключенных к центру коммутации. Насос останавливает свою работу после 3 минут с момента, когда последний регулятор перестанет требовать нагрева, источник тепла же выключится после времени, определённого с помощью джампера.

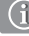

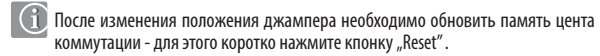

Функция группирования регуляторов опциональная - термостаты могут работать независимо друг от друга.

Адрес 9 сигнализуется с помощью 8-ми светодиод а также светодиода "Network Status".

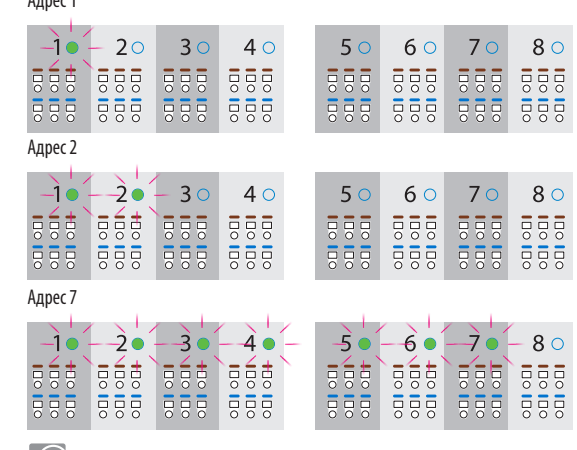

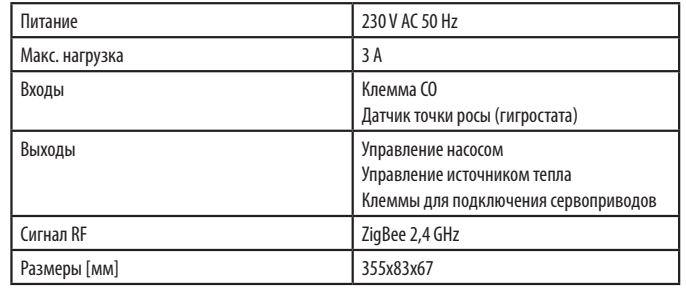

XII 2017

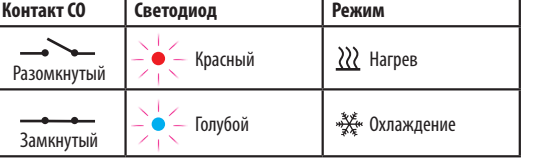

#### **13. Выход для управления источником тепла**

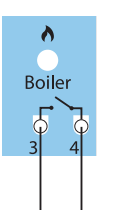

## **14. Вход для управления CO**

 $\boldsymbol{\omega}$ 

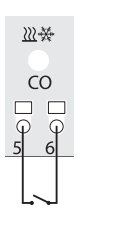

# **15. Датчик точки росы (гигростата)**

 $\sigma^{\sigma}_{\sigma}$ 

Dew<br>Point 19日

# **16. Место для подключения KL04RF**

#### **Идентифицирование центра коммутации**

#### **Настройки по умолчанию**

#### **17. Внешняя антенна**

**УСТАНОВКА**

#### **МОНТАЖ**

# **12. Выход для управления насосом**

#### Подключите питание 230 V AC к центру коммутации. Светодиод Network Status начнёт мигать. **1 230 V AC L N** િ≎⊵  $\circ$  $\circ$ `o′  $\Box$ - 9  $10<sup>°</sup>$  $20$  30  $\Delta$   $\cap$ 555  $\begin{array}{c} 555 \\ 000 \\ \hline \end{array}$ **1999 999**  $\degree$   $\frac{1}{500}$   $\frac{1}{500}$   $\frac{1}{500}$   $\frac{1}{500}$   $\frac{1}{500}$   $\frac{1}{500}$ THE THE LIGHT LIGHT LIGHT **Онлайн Офлайн Важно:** Не используйте координатор **SERIES** CO10RF одновременно с интернет шлюзом UGE600! SALUS Откройте ZigBee Smart Home 5 сек. азгуппированное оборудс

Выход "Pump" – это беспотенциальный контакт (COM/NO), управляющий насосом в системе нагрева/охлаждения. Контакт замыкается (насос включается) всегда после 3-х минут с момента получения сигнала к нагреву/охлаждению от одного из регуляторов, подключенных к центру коммутации. Контакт размыкается (насос останавливает свою работу) после 3-х минут с момента, когда последний регулятор перестанет требовать нагрева/охлаждения.

> олнительные устройства (напр. насос, котел)

Снимите верхнюю крышку центра оммутации.

Начало процесса идентификации

Чтобы вернуться в заводским настройкам, нажмите и удерживайте около 15 сек. кнопку "Pair". Светодиоды G1 и G2 вспыхнут красным светом и погаснут.

основную часть корпуса (см. картинку). Если устанавливаете KL08RF на DIN- рейке, отклоните застежки сзади корпуса.

Завершение идентификации

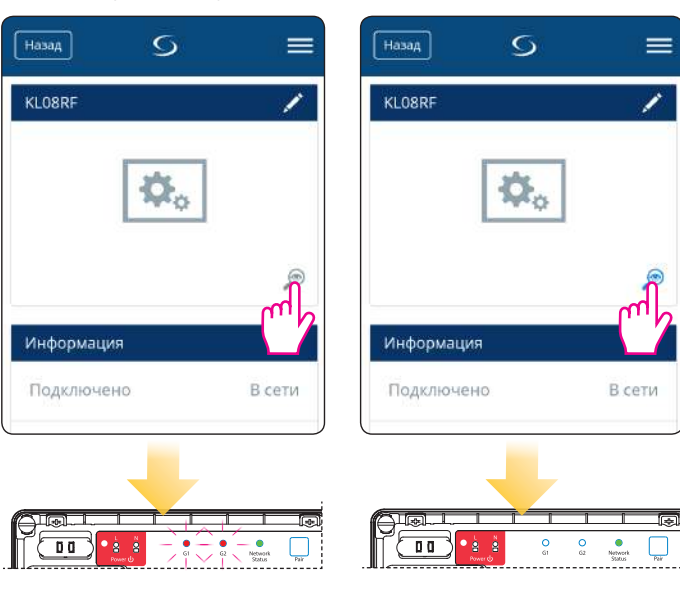

Замыкание контактов на входе датчика росы (слишком высокая влажность) вызовет выключение всех зон в центре коммутации а также замыкает выход для управления насосом "Pump".

к стене.

Присоедините основную часть корпуса к задней крышке.

Снимите соответствующий отрезок изоляции проводов.

Питание центра коммутации

50 мм

 $\blacktriangleright$ 

 $\leftarrow$ 

10 мм

10 мм

Выход "Boiler" – это беспотенциальный контакт (COM/NO), управляющий котлом в системе отопления. Контакт замыкается и котёл включается, всегда после 3-х минут с момента получения сигнала к нагреву от одного из регуляторов, подключенных к центру коммутации. Контакт размыкается и котёл останавливает свою работу, когда последний регулятор перестанет требовать нагрева и после времени, определённого с помощью джампера "Delay".

Подключите питающий провод.

Убедитесь, что все провода подключены правильно, затем подключите питание 230 V - красный светодиод засветится.

 $110<sub>M</sub>$ 

**These** St.

После завершенного процесса установки, прикрутите верхнюю крышку.

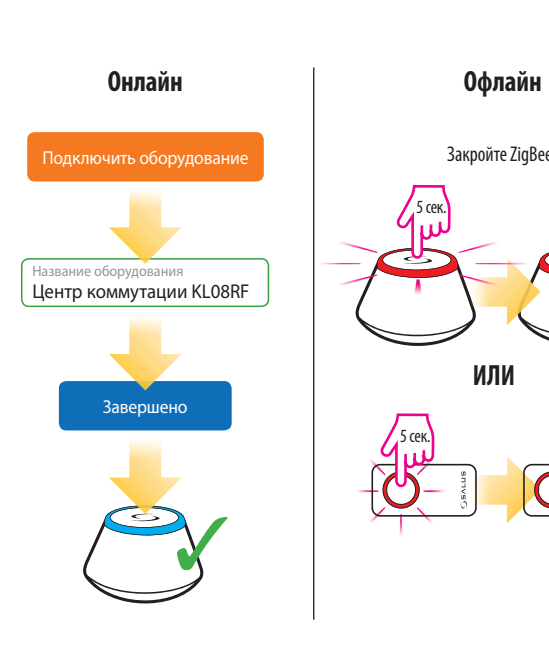

Чтобы идентифицировать центр коммутации в сети ZigBee, следуйте нижеуказанным шагам:

**Uwaga:** Jeżeli przywrócisz ustawienia fabryczne listwy, wszystkie sparowane z nią regulatory zostaną zostaną usunięte z sieci ZigBee - będziesz musiał je ponownie zsynchronizować.

**В автономном режиме (онлайн, с помощью приложения SALUS Smart Home):**

**В локальном режиме (офлайн, без приложения SALUS Smart Home):**

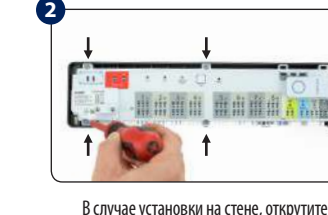

Разомкнутые контакты входа CO (Переключание) - это режим нагрева. Замыкание контактов на входе CO означает автоматическое переключение центра коммутации и всех подключённых к нему регуляторов в режим охлаждения.

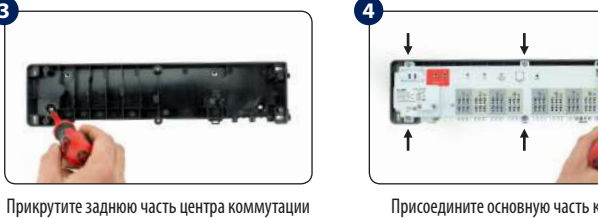

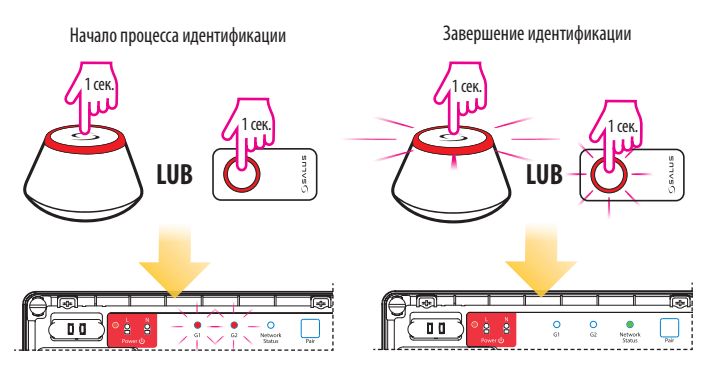

Соединительный шлейф применяется для коммуникации между центром коммутации KL08RF и расширительным модулем KL04RF. Благодаря этому, получаете возможность обслуживания до 12 отопительных зон.

Вход для подключения внешней антенны 08RFA находится внизу центра коммутации под зонами 7 и 8. Если используете внешнюю антенну, переключите джампер в позицию

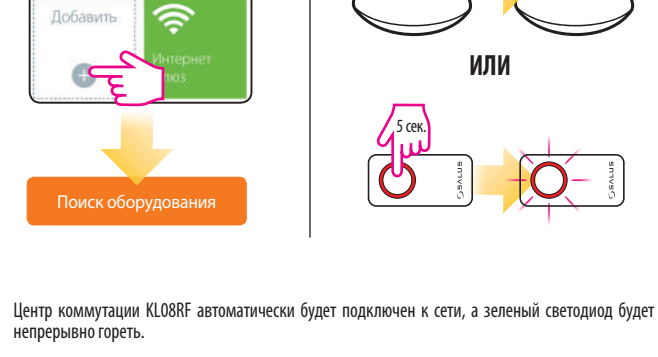

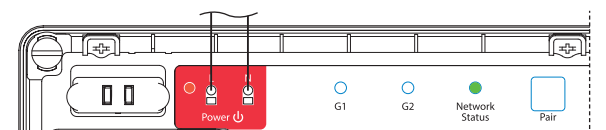

**230 V AC**

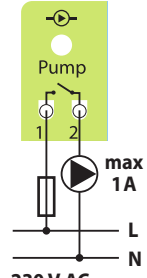

Вход активный только в режиме охлаждения (когда замкнутый контакт CO).

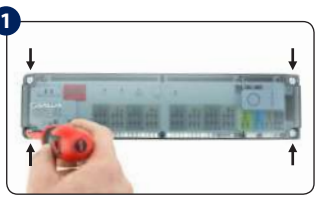

**3**

**5**

**7**

**9**

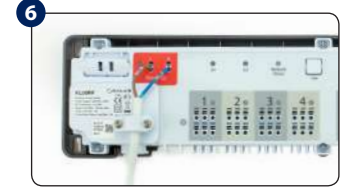

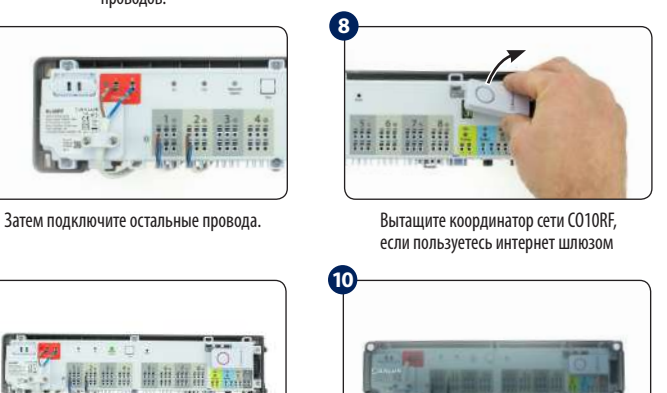

**3**

**2**

**Офлайн**

**ИЛИ**

 $\overline{O}$ 

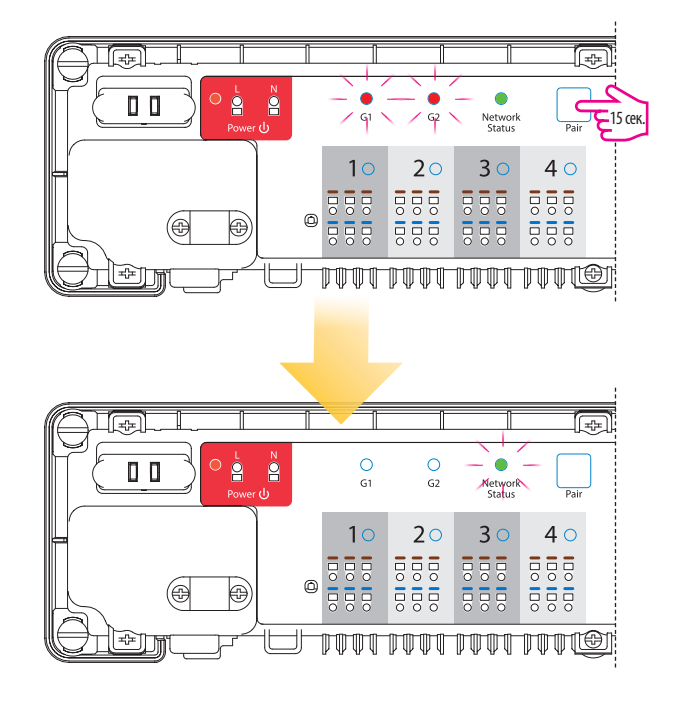

# **10. Координатор сети ZigBee**

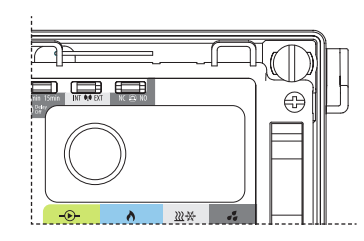

#### **11. Клеммы для подключения сервоприводов**

Провода сервоприводов нужно подключить к самозажимающимся клеммам соответствующих зон. К одной зоне непосредственно можно подключить 3 сервоприводы. Макс. нагрузка одной зоны приспособленная к работе с макс. 6-ью сервоприводами мощностью 2 Вт. Если хотите подключить больше сервоприводов к одной зоне, необходимо применить дополнительное реле, чтобы защитить контакты данной зоны.

В комплекте с центром коммутации, вы получаете координатор сети ZigBee, который обеспечивает беспроводную связь и работу в локальном (офлайн) режиме всех устройств, подключённых к системе. одному координатору можете подключить макс. 9 центров коммутации. Это означает, что если в системе подключено больше чем 1 центр коммутации, вы можете использовать только один координатор, а остальные храните в безопасном месте.

**Важно:** Не используйте координатор CO10RF одновременно с интернет шлюзом UGE600!

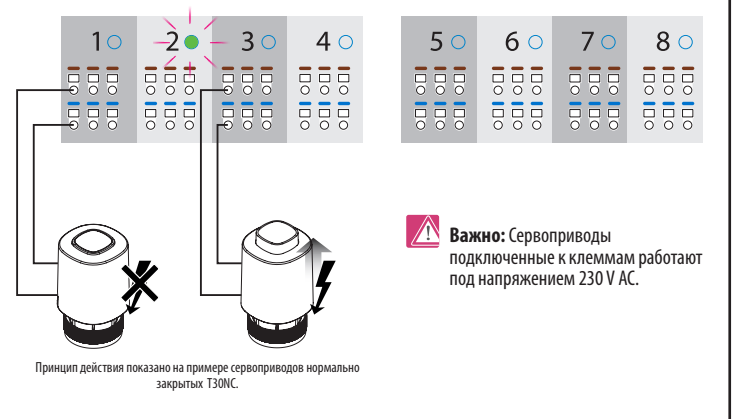

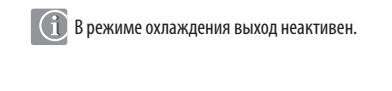

После изменения положения джампера необходимо обновить память цента коммутации - для этого коротко нажмите кпонку "Reset" .

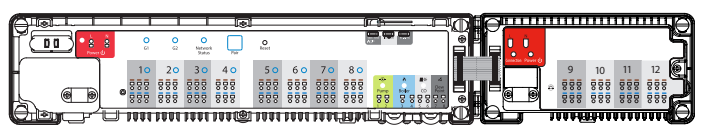